# **Carmel Portal**

Welcome to this brief overview of the Carmel Portal that is available to both students and their parents/caregivers. The portal is an important tool that parents and caregivers should use to keep up to date with their daughter's education at Carmel College.

# **Contents**

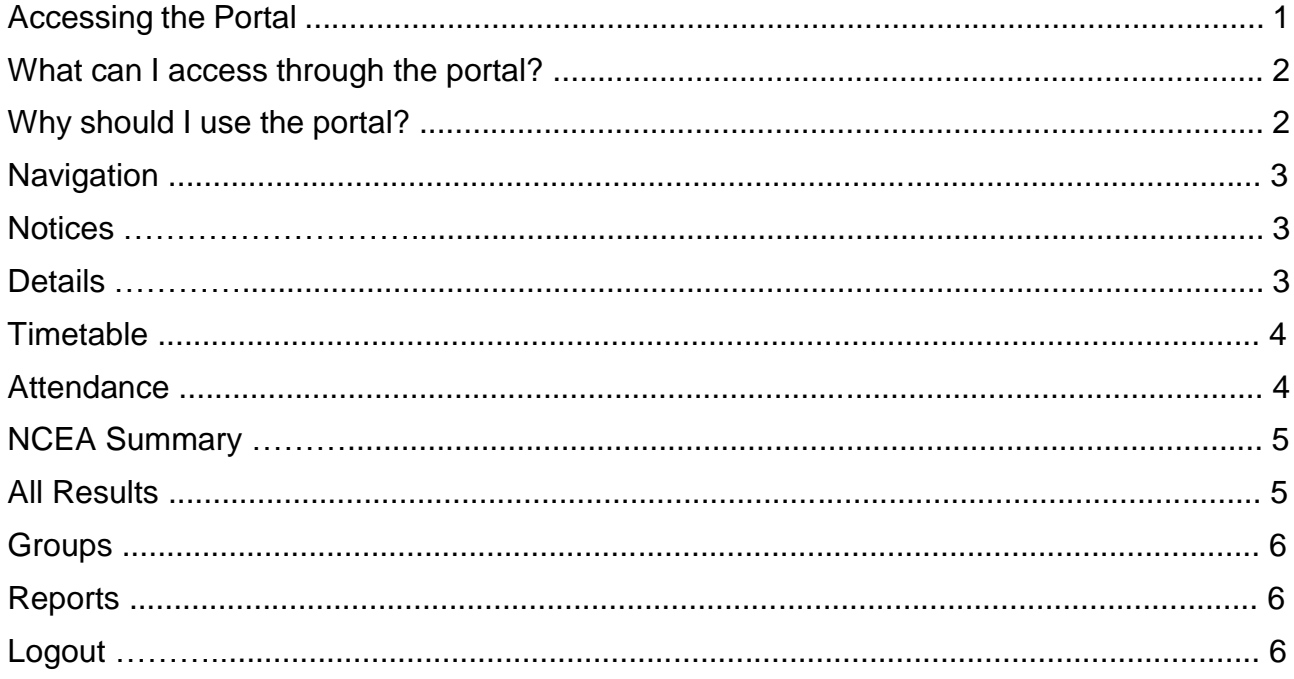

# **Accessing the Portal**

The portal can be accessed via a web browser by either going to https://kamar.carmel.school.nz/student/index.php/ or directly from the College website [http://www.carmel.school.nz](http://www.carmel.school.nz/) – click on Quicklinks and then the Carmel Portal link. You will have received logon details for each of your children. Please contact the College if you have not had these details ( [sodonnell@carmel.school.nz](mailto:sodonnell@carmel.school.nz) ). Students also have their own username and password to access the portal; these details have been emailed to their school email address.

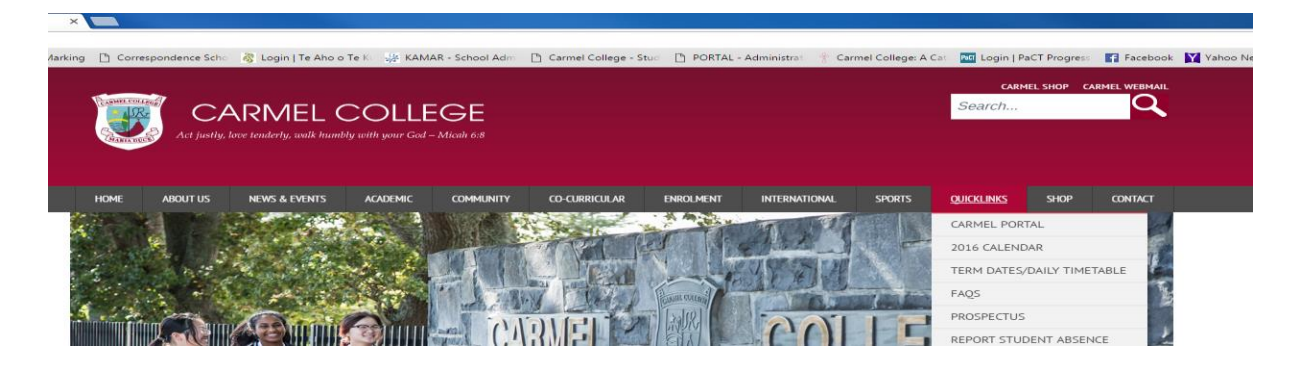

In addition to being able to access the portal via your web browser there is also a KAMAR app available for both iOS and Android Devices and can be downloaded from the following links:

Google Play Store:<https://play.google.com/store/apps/details?id=nz.co.KAMAR>

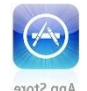

iTunes App Store:<https://itunes.apple.com/nz/app/kamar/id336862723?mt=8>

Once you have downloaded the App and it is installed on your device you will need to: 1. Set the App up with your username and password (These will have been emailed to the email addresses we hold on file for the primary/secondary caregivers)

- 2. Add the server address into the settings which is kamar.carmel.school.nz
- 3. Use the App note that the App requires an active internet connect

### **What can I access through the portal?**

The Carmel Portal is an important resource for parents and caregiver's to access whilst their child is attending the College. The portal has been put in place to strengthen our home/school links and to give you access to important information to have meaningful conversations around your child's education at home. At this point in time the portal gives you access to Daily Notices, Personal Information, Timetable, Attendance, NCEA Results and Archived Reports.

# **Why should I use the portal?**

You should use the portal so that you are more proactive in your daughter's education. We are certainly not saying that you should log on every week, but here are some suggestions on how you could use the portal:

- Check attendance The Ministry of Education target for student attendance is 92%. Use the attendance page in the portal to monitor your child's attendance during the academic year
- Keep up to date with what is going on around the College by reading the Student **Notices**
- Check your details. Should you move house, change your email address or mobile number – use the online form to keep us informed.
- Have a child in Years 11-13 Use the portal to monitor their progress towards NCEA. There is an excellent credit summary for you to use and have conversations with your child. This, and attendance are probably the most important elements for you to use in structuring conversations around learning with your child to ensure that they reach their potential.

Remember, it is important to celebrate their successes and the portal can give you a great window in to their educational world as well as identifying areas for improvement.

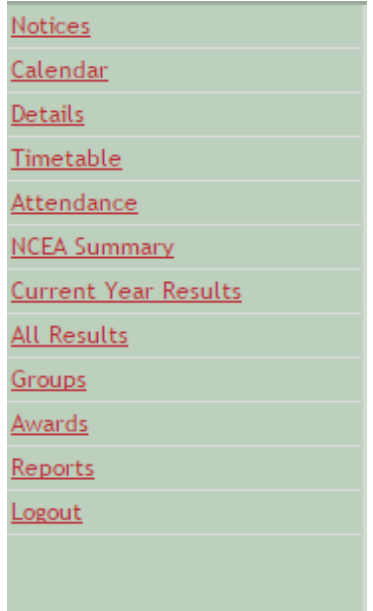

# **Notices**

The notices section gives you access to the daily notices that Atawhai teachers read out to the students each morning. The notices are divided into two main sections:

**Meetings/Practices** and **General Notices.**

You are able to scroll through different days using the links at the top of

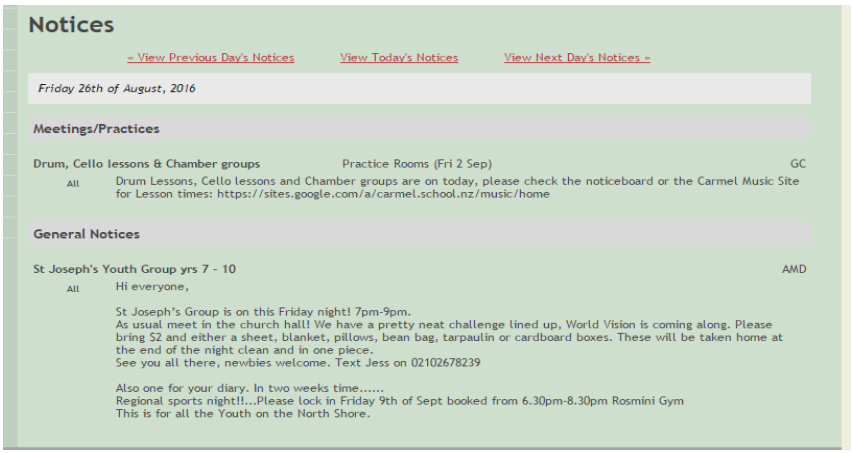

the page. This is a great way of keeping up to date with all the events that are taking place at the College. It is very useful for parents/caregivers to look a few days ahead to see if there are any special notices coming up.

### **Details**

This page gives you an overview of the personal details that we hold on file for you and your children who attend Carmel College. Please make sure that you check this information and use the Change Details form to update any details that are incorrect. It is imperative that the details we hold for you and the students on file is incorrect. Especially email addresses as these are one of the main forms of communication we use to contact parents.

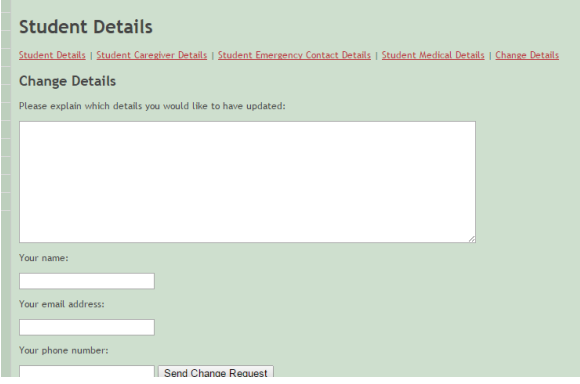

**Navigation**

The navigation bar appears on the left of every page and allows you to visit the different areas of content within the portal. Simply click on the link of the page you would like to visit.

# **Timetable**

The timetable page will show you the timetable for the current week. Under the subject is the two letter code for the teacher that is delivering the lesson along with the room. Should a student lose their timetable they can print a copy off from this page.

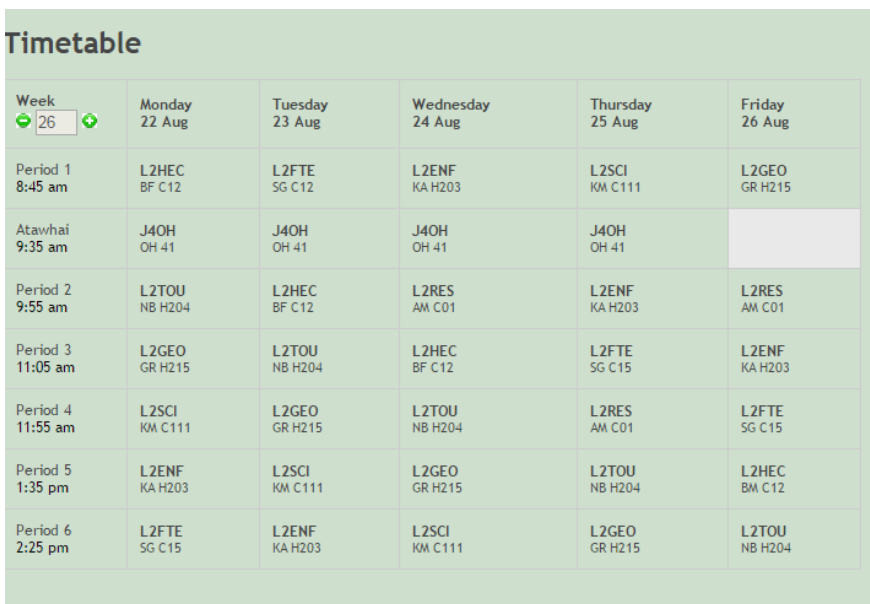

#### **Attendance**

The attendance page allows you to looks at the summary attendance codes. It defaults to the current week but you can select any week by clicking on the arrows in the top left of the page.

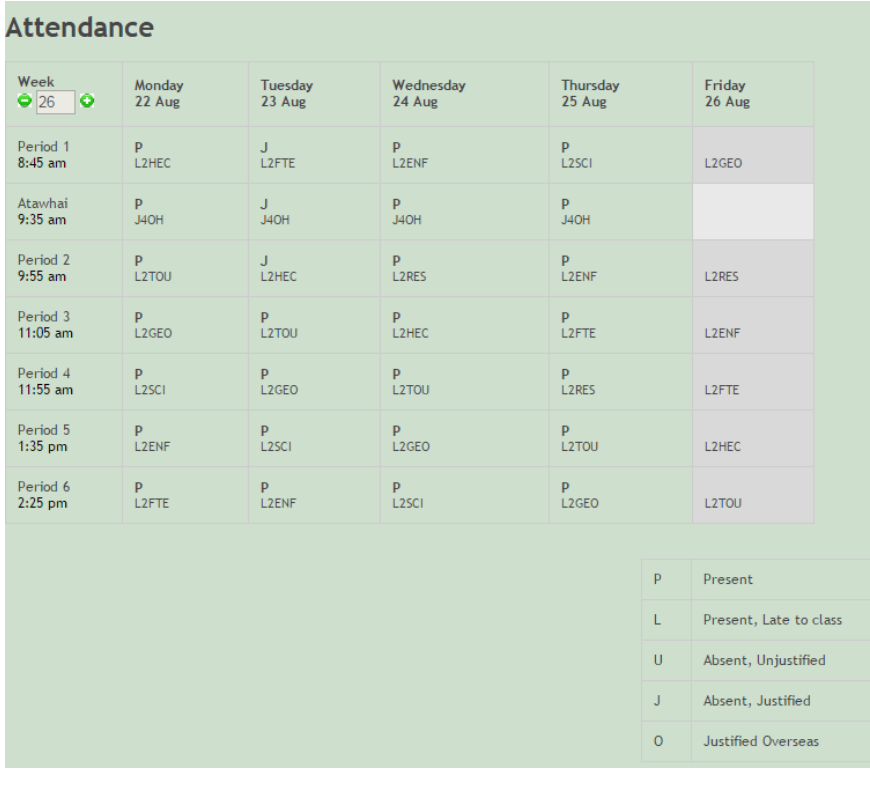

# **NCEA Summary**

For those parents/caregivers who have a daughter in Year 11 -13 this page provides crucial information about the progress that they are making towards their NCEA at Carmel College. It shows all of the credits that they have been entered for. This page will show their NZQA ratified results as well as the credits earned this year. The NCEA Summary page will also summarise the results (Internal Achievement/ Unit Standards) that have been sat this academic year.

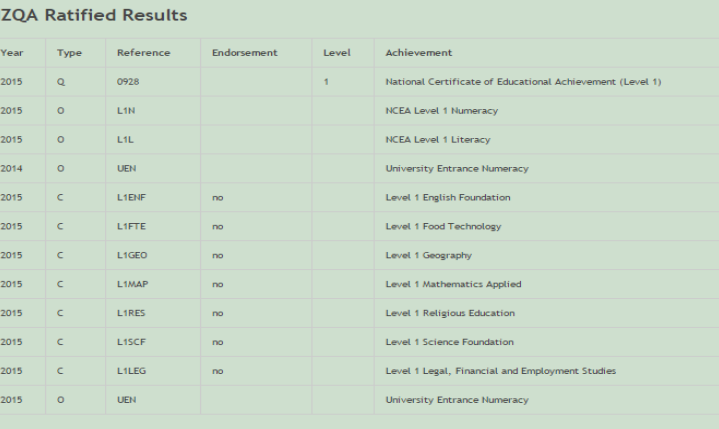

The above results have been received from NZOA. They should properly reflect official records **Stored Results - Summarised** 

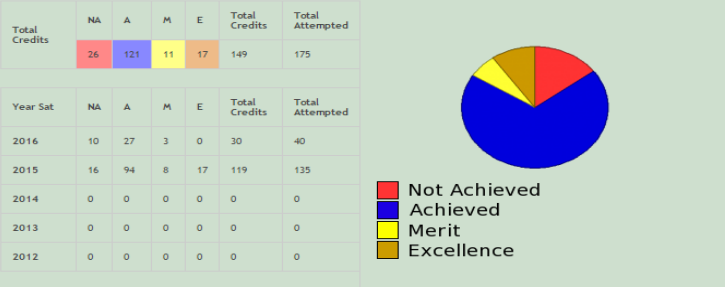

#### **All Results**

Please be mindful that NCEA results will only be shown for those credits that have been awarded at Carmel College. For a full summary of credits from previous schools (if applicable) and those awarded by some external providers, the student will need to log on to the NZQA website using their unique logon. The results are broken down by NCEA Level.

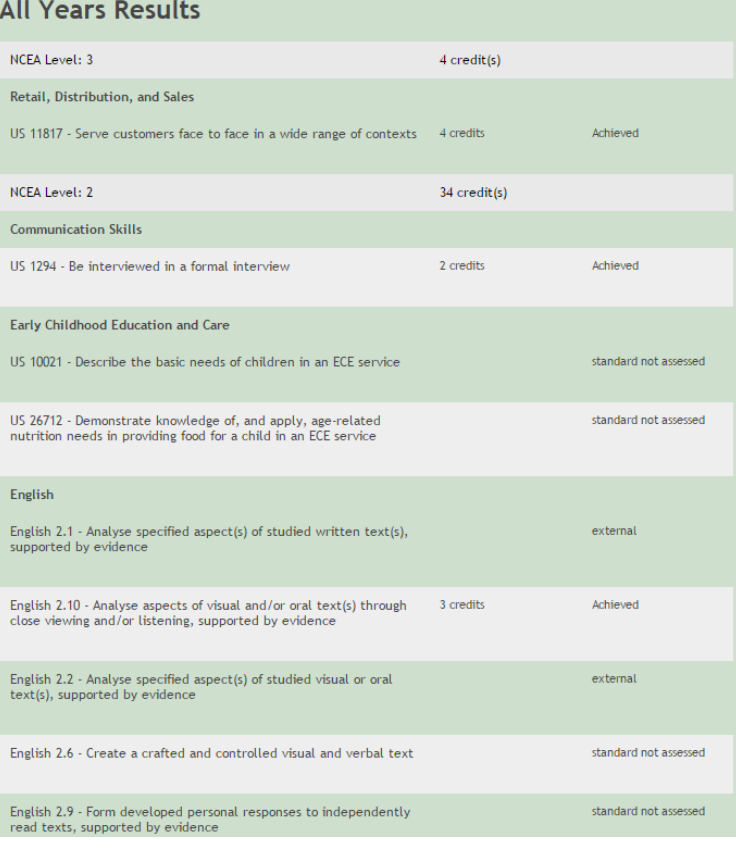

# **Groups**

The group page outlines any groups that your daughter belongs to – this may include Sports teams as other extracurricular activities.

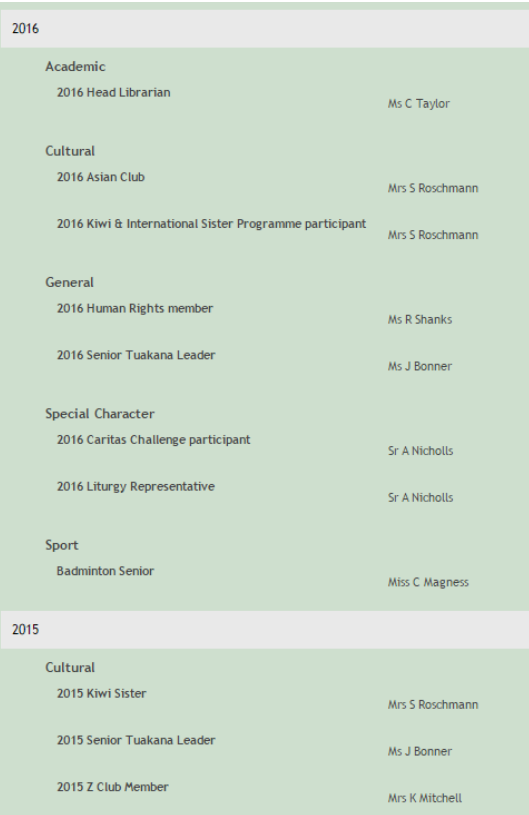

# **Reports**

The Reports page allows you to access your child's archived reports; these are downloaded as PDF files. Should you want a copy of a report you should go to this page and download the relevant file rather than contacting the College.

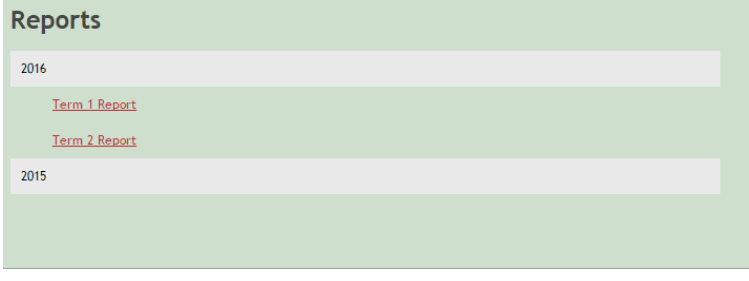

# **Logout**

Please ensure that you logout at the end of the session, particularly if you are using a shared computer. Personal data is available via the portal and you have a duty of care to ensure that this is kept secure.

We hope that you have found this guide informative and that you will use the portal to support your daughter's education whilst she studies at Carmel College.

Siobhan Harrod Director of Student Learning and Engagement